# Dell Latitude E5430/E5530 Informacije o postavljanju i zna**č**ajkama

### O upozorenjima

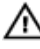

UPOZORENJE: UPOZORENJE ozna**č**ava mogu**ć**e ošte**ć**enje imovine, tjelesne ozljede ili smrt.

## Latitude E5430 - pogled s prednje i stražnje strane

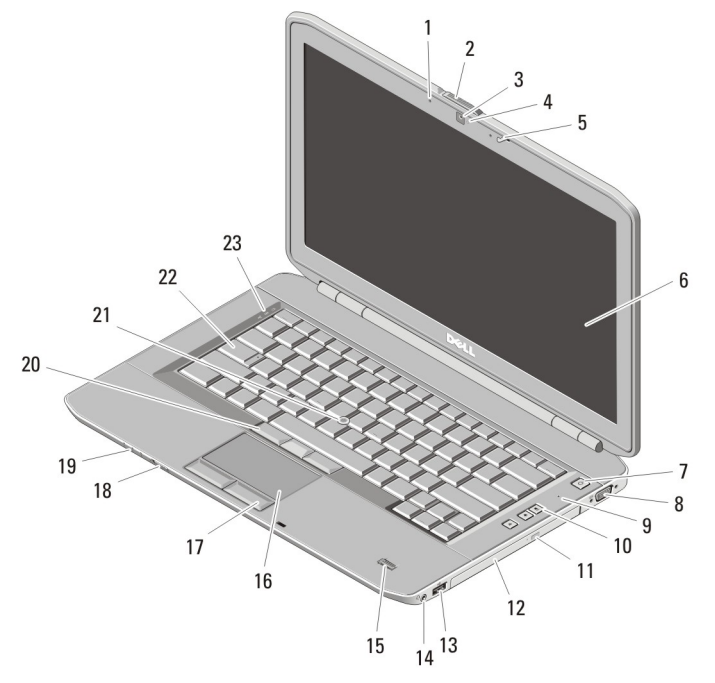

### Slika 1. Pogled s prednje strane

- 1. mikrofon (opcionalno)
- 2. brava za otvaranje zaslona
- 3. kamera (opcionalno)
- 4. svjetlo statusa kamere (opcionalno)

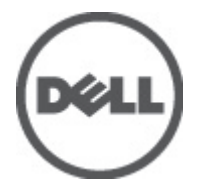

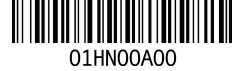

Regulativni model: P27 Regulativna vrsta: P27G001, P28G001 2011 - 09

- 5. brava zaslona
- 6. zaslon
- 7. gumb za uključivanje/isključivanje
- 8. VGA priključak
- 9. mikrofon
- 10. gumbi za kontrolu glasnoće
- 11. gumb za otvaranje optičkog pogona
- 12. optički pogon
- 13. USB 2.0 priključak
- 14. audiopriključak
- 15. čitač otisaka prstiju (opcionalno)
- 16. podloga osjetljiva na dodir
- 17. gumbi na podlozi osjetljivoj na dodir
- 18. prekidač za bežičnu vezu
- 19. indikatori statusa uređaja
- 20. gumbi za trackstick (opcionalno)
- 21. trackstick (opcionalno)
- 22. tipkovnica
- 23. svjetla statusa uređaja

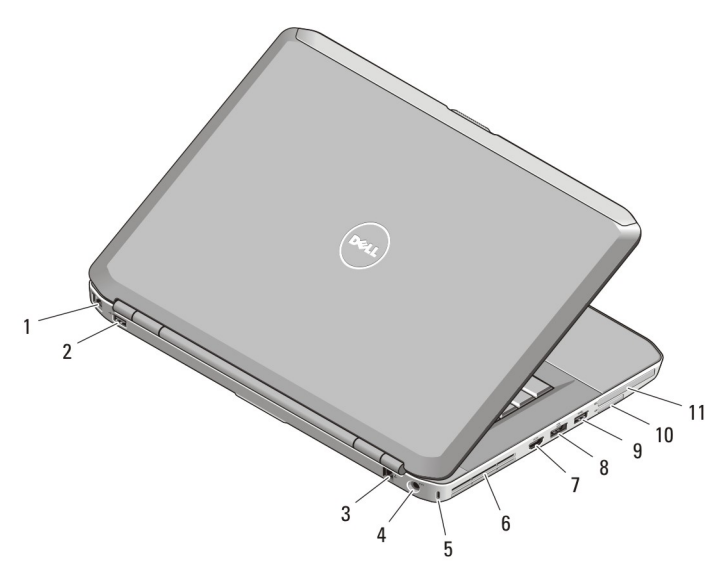

### Slika 2. Pogled sa stražnje strane

- 1. mrežni priključak
- 2. USB 2.0 priključak
- 3. priključak za modem (opcionalno)
- 4. priključak za napajanje
- 5. utor za sigurnosni kabel
- 6. ventilacijski otvori
- 7. HDMI priključak
- 8. eSATA/USB 3.0 priključak
- 9. USB 3.0 priključak
- 10. utor za memorijsku karticu Secure Digital (SD)
- 11. utor za ExpressCard (opcionalno)

UPOZORENJE: Nemojte blokirati ventilacijske otvore, gurati u njih predmete ili dopustiti da se u njima nagomila prašina. Uklju**č**eno ra**č**unalo Dell ne odlažite na slabo ventiliranim mjestima, primjerice u kov**č**egu. Ograni**č**eni protok zraka može oštetiti ra**č**unalo ili dovesti do požara. Zagrijano ra**č**unalo uklju**č**uje ventilator. Buka od ventilatora je uobi**č**ajena i ne ukazuje na problem s ventilatorom ili ra**č**unalom.

### Latitude E5530 - pogled s prednje i stražnje strane

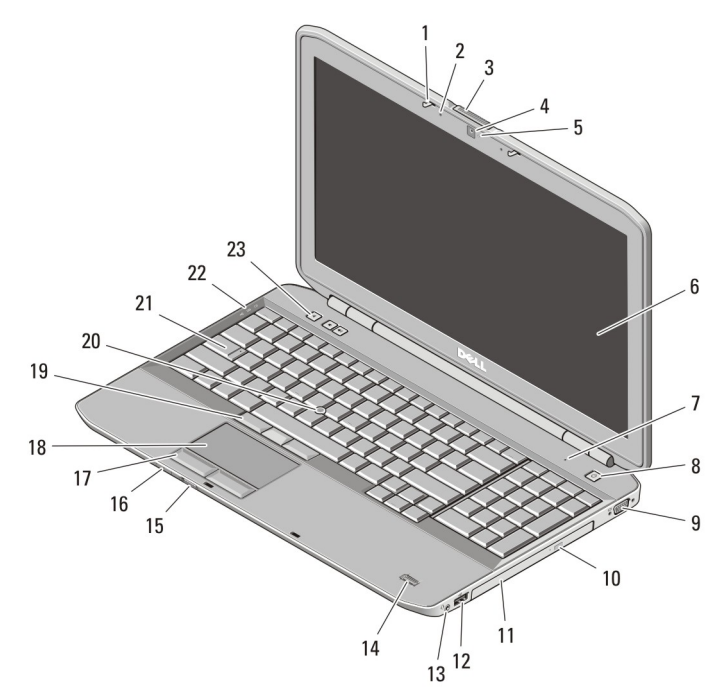

### Slika 3. Pogled s prednje strane

- 1. brava zaslona
- 2. mikrofon (opcionalno)
- 3. brava za otvaranje zaslona
- 4. kamera (opcionalno)
- 5. svjetlo statusa kamere (opcionalno)
- 6. zaslon
- 7. mikrofon
- 8. gumb za uključivanje/isključivanje
- 9. VGA priključak
- 10. gumb za otvaranje optičkog pogona
- 11. optički pogon
- 12. USB 2.0 priključak
- 13. audiopriključak
- 14. čitač otisaka prstiju (opcionalno)
- 15. prekidač za bežičnu vezu
- 16. indikatori statusa uređaja
- 17. gumbi na podlozi osjetljivoj na dodir
- 18. podloga osjetljiva na dodir
- 19. gumbi za trackstick (opcionalno)
- 21. tipkovnica
- 22. svjetla statusa uređaja
- 23. gumbi za kontrolu glasnoće

20. trackstick (opcionalno)

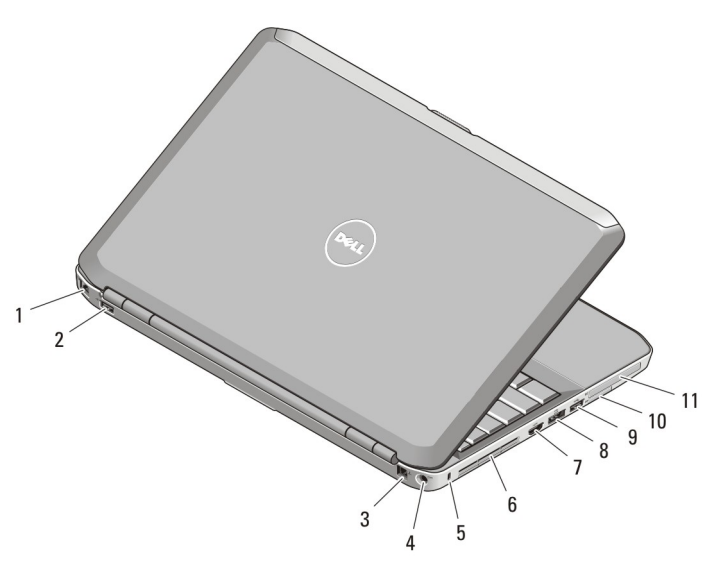

### Slika 4. Pogled sa stražnje strane

- 1. mrežni priključak
- 2. USB 2.0 priključak
- 3. priključak za modem (opcionalno)
- 4. priključak za napajanje
- 5. utor za sigurnosni kabel
- 6. ventilacijski otvori
- 7. HDMI priključak
- 8. eSATA/USB 3.0 priključak
- 9. USB 3.0 priključak
- 10. utor za karticu Secure Digital (SD)
- 11. utor za ExpressCard (opcionalno)

UPOZORENJE: Nemojte blokirati ventilacijske otvore, gurati u njih predmete ili W. dopustiti da se u njima nagomila prašina. Uklju**č**eno ra**č**unalo Dell ne odlažite na slabo ventiliranim mjestima, primjerice u kov**č**egu. Ograni**č**eni protok zraka može oštetiti ra**č**unalo ili dovesti do požara. Zagrijano ra**č**unalo uklju**č**uje ventilator. Buka od ventilatora je uobi**č**ajena i ne ukazuje na problem s ventilatorom ili ra**č**unalom.

# Brzo postavljanje

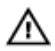

UPOZORENJE: Prije zapo**č**injanja bilo kojeg postupka u ovom odjeljku pro**č**itajte sigurnosne upute koje su isporu**č**ene s ra**č**unalom. Više informacija o najboljim sigurnosnim postupcima saznaite na www.dell.com/regulatory\_compliance.

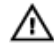

UPOZORENJE: AC adapter možete upotrebljavati s razli**č**itim uti**č**nicama širom svijeta. Me**đ**utim, u razli**č**itim se državama upotrebljavaju razli**č**iti priklju**č**ci i elektri**č**ni razdjelnici. Uporaba kabela koji nije kompatibilan ili njegovo neispravno priklju**č**ivanje na produžni kabel ili uti**č**nicu može dovesti do požara ili ošte**ć**enja opreme.

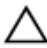

OPREZ: Prilikom isklju**č**ivanja kabela AC adaptera iz ra**č**unala uhvatite priklju**č**ak, a ne kabel, te ga povucite **č**vrsto i pažljivo kako biste izbjegli ošte**ć**ivanje kabela. Pri motanju kabela AC adaptera pobrinite se da slijedite kut priklju**č**ka na AC adapteru kako biste izbjegli ošte**ć**ivanje kabela.

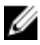

NAPOMENA: Neki uređaji možda neće biti uključeni ako ih niste naručili.

1. AC adapter uključite u priključak AC adaptera na računalu i u zidnu utičnicu.

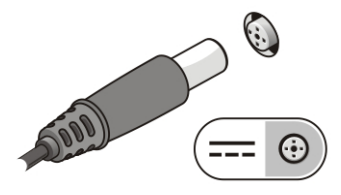

Slika 5. AC adapter

2. Priključite mrežni kabel (opcionalno).

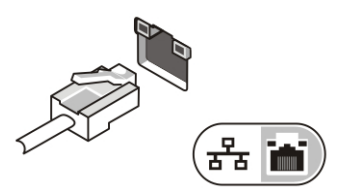

Slika 6. Mrežni priklju**č**ak

3. Priključite USB uređaje, kao što su miš ili tipkovnica (opcionalno).

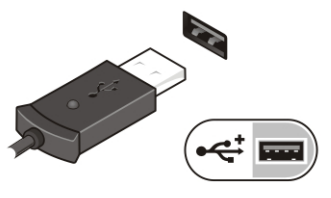

### Slika 7. USB priklju**č**ak

4. Otvorite zaslon računala i pritisnite gumb za uključivanje/isključivanje kako biste uključili računalo.

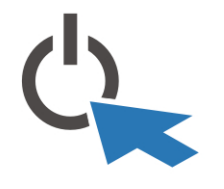

Slika 8. Gumb za uklju**č**ivanje/isklju**č**ivanje

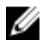

NAPOMENA: Preporučujemo da uključite i isključite računalo barem jedanput prije nego instalirate bilo kakve kartice ili priključite računalo na priključni uređaj ili druge vanjske uređaje, kao što je pisač.

# Specifikacije

**NAPOMENA:** Ponude se mogu razlikovati ovisno o regiji. Sljedeće specifikacije obuhvaćaju samo one koje prema zakonu treba isporučiti s računalom. Želite li saznati više informacija u vezi s konfiguracijom računala, kliknite na Start → Pomo**ć**  i podrška i odaberite opciju za pregled informacija o računalu.

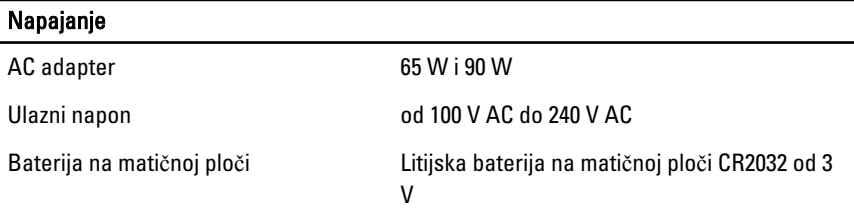

#### Fizi**č**ke karakteristike

Latitude E5430

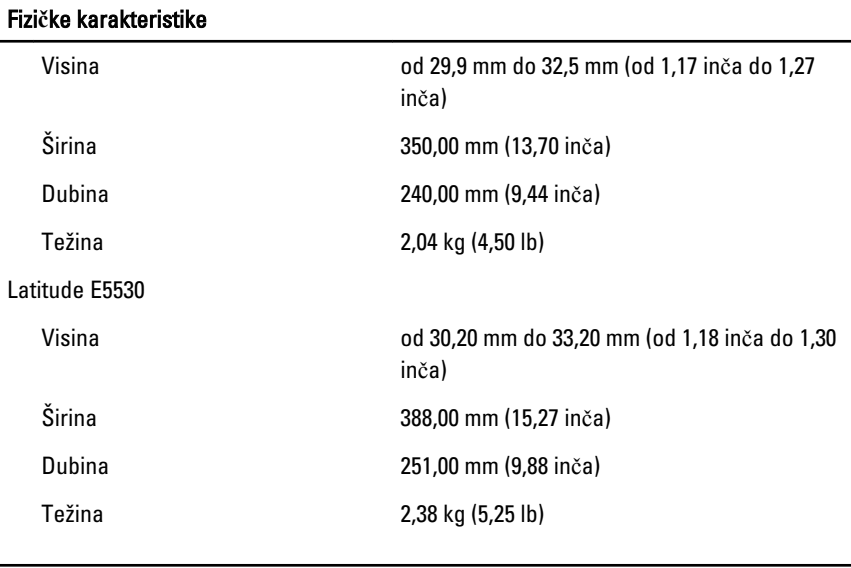

### Okružje

Radna temperatura

Latitude E5430/E5530 od 0 °C do 35 °C (od 32 °F do 95 °F)

### Traženje dodatnih informacija i resursa

Pogledajte sigurnosne i regulatorne dokumente koji su isporučeni s vašim računalom i web-mjesto za usklađenost sa zakonskim odredbama na www.dell.com/ regulatory\_compliance za dodatne informacije o:

- Najboljim načinima zaštite
- Pravnoj certifikaciji
- Ergonomiji

Pogledajte www.dell.com za dodatne informacije o:

- Jamstvu
- Uvjete i odredbe (samo za SAD)
- Licencni ugovor s krajnjim korisnikom (EULA)

Dodatne informacije o vašem proizvodu su dostupne na support.dell.com/manuals.

#### Informacije u ovom dokumentu podložne su promjeni bez prethodne obavijesti. **©** 2012 Dell inc. Sva prava pridržana.

Bilo kakvo umnožavanje ovih materijala bez pismenog dopuštenja tvrtke Dell Inc. strogo je zabranjeno.

Zaštitni znakovi korišteni u ovom tekstu: Dell™, logotip DELL, Dell Precision™, Precision ON™, ExpressCharge™, Latitude™, Latitude ON™, OptiPlex™, Vostro™ i Wi-Fi Catcher™ su zaštitni znakovi tvrtke Dell Inc. Intel®, Pentium®, Xeon®, Core™, Atom™, Centrino® i Celeron® su registrirani zaštitni znakovi ili zaštitni znakovi tvrtke Intel Corporation u SAD i drugim zemljama. AMD® je registrirani zaštitni znak, a AMD Opteron™, AMD Phenom™, AMD Sempron™, AMD Athlon™, ATI Radeon™ i ATI FirePro™ su zaštitni znakovi tvrtke Advanced Micro Devices, Inc. Microsoft®, Windows®, MS-DOS®, Windows Vista®, gumb za pokretanje Windows Vista i Office Outlook® su zaštitni znakovi ili registrirani zaštitni znakovi tvrtke Microsoft Corporation u Sjedinjenim Američkim Državama i/ili drugim zemljama. Blu-ray Disc™ je zaštitni znak u vlasništvu tvrtke Blu-ray Disc Association (BDA) i licenciran je za korištenje na diskovima i sviračima. Znak riječi Bluetooth® je registrirani zaštitni znak i u vlasništvu je tvrtke Bluetooth® SIG, Inc. i bilo kakvo korištenje te marke od strane tvrtke Dell Inc. je licencirano. Wi-Fi® je registrirani zaštitni znak tvrtke Wireless Ethernet Compatibility Alliance, Inc.

Ostali zaštitni znakovi i zaštićeni nazivi koji se koriste u ovom dokumentu označavaju entitete koji su vlasnici znakova ili naziva svojih proizvoda, tvrtka Dell Inc. odriče se bilo kakvih vlasničkih interesa za navedene zaštitne znakove i zaštićene nazive, osim vlastitih.